# Osprey Approach: [Understand](https://support.ospreyapproach.com/guides/understand-vat-reports/) VAT [repor](https://support.ospreyapproach.com/guides/understand-vat-reports/)ts

This help guide was last updated on Feb 22nd, 2023

The latest version is always online at [https://support.ospreyapproac](https://support.ospreyapproach.com/?p=2504)h.com/?p=2504

[Click here for a printer-f](https://support.ospreyapproach.com/guides/understand-vat-reports/?print)riendly version

You can produce VAT reports on Osprey. This guide will help you to understand them.

# Standard VAT

There are a number of reports in Osprey which detail the VAT on the system.

Period End VAT Journal (Reports > Financial Management > Period End) – This lists all vatable transactions on the Osprey system for the period, including a balance brought forward from previous periods. This includes any nominals which are not ticked to Exclude from VAT – it is important therefore to ensure that any non-vatable nominals are ticked to Exclude VAT.

## WWW.Osprey.TM Period End VAT Journal

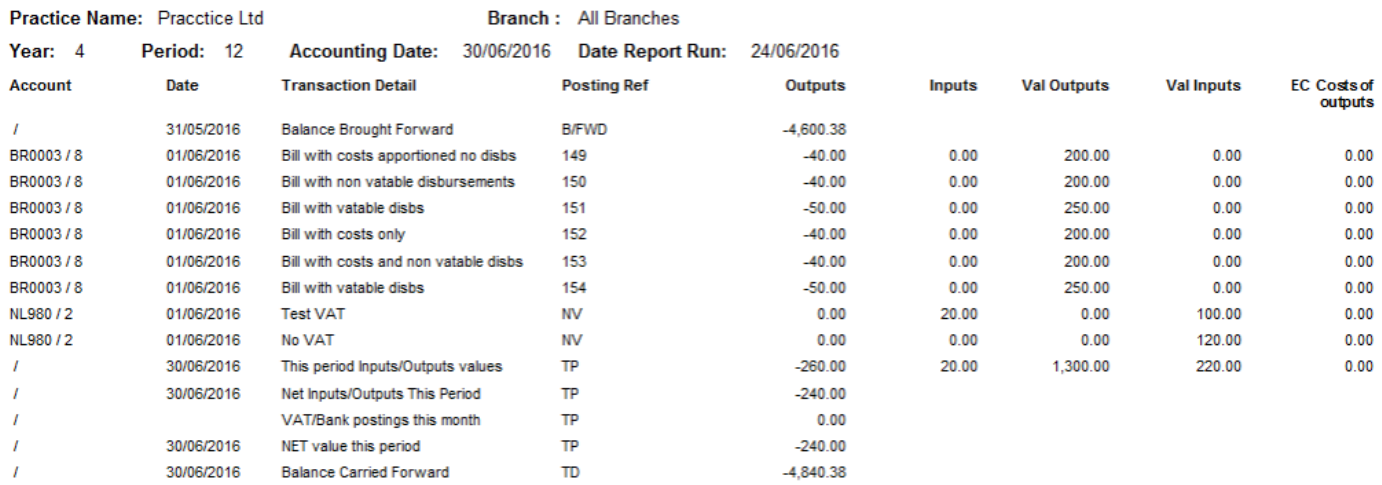

## **Description How is it calculated?**

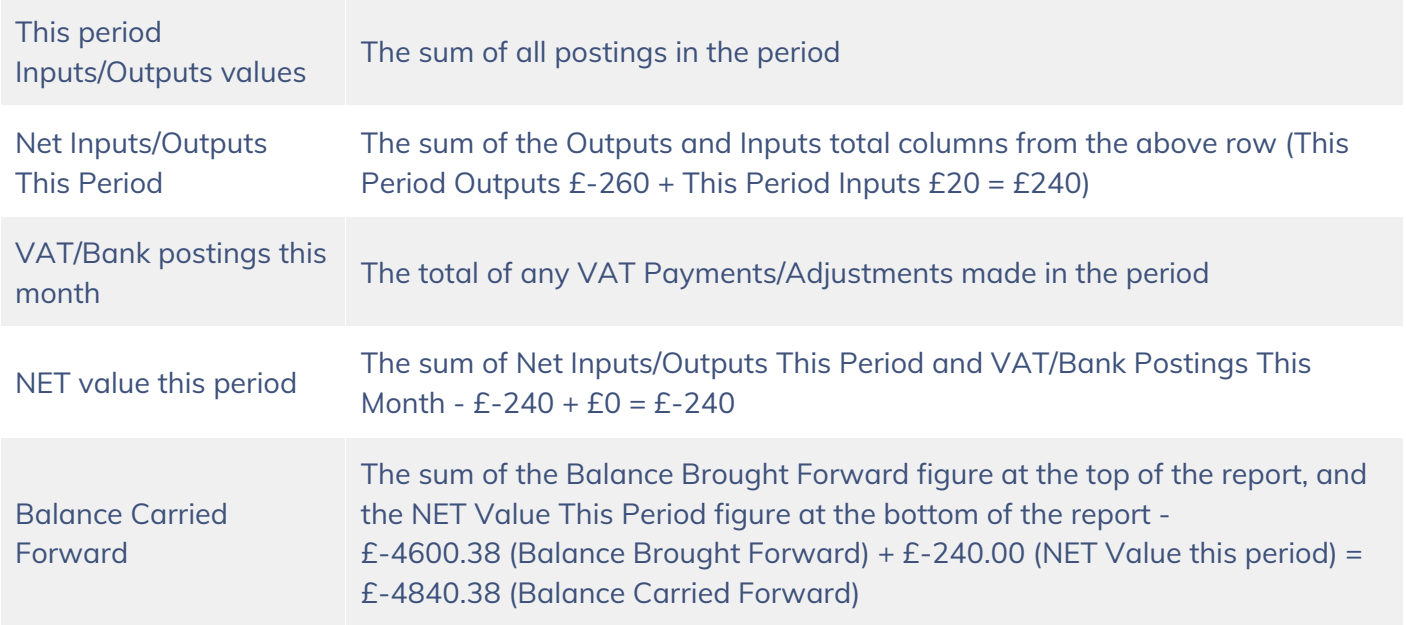

Period End VAT Summary (Reports > Financial Management > Period End) – This totals the period figures from the VAT Journal and sub totals at each VAT Quarter End.

**WWW.OspreutTM** 

**Period End VAT Summary** 

### Practice Name: Pracctice Ltd **Branch: All Branches** Year: 4 Period: 12 Accounting Date: 30/06/2016 Date Report Run: 24/06/2016 Period Inputs Outputs Value Of Inputs Value of Outputs Other EC Vat Cash Costs Received **Outputs Quarter 1** 1  $0.00$  $-348.50$  $0.00$ 1,742.44  $0.00$  $\overline{\mathbf{2}}$  $0.00$  $0.00$  $0.00$  $0.00$  $0.00$  $\overline{\mathbf{3}}$  $0.00$  $0.00$  $0.00$  $0.00$  $0.00$  $-348.50$ 1.742.44 **Total for Quarter:**  $0.00$  $0.00$  $0.00$ **Quarter 2** 4  $0.00$  $0.00$  $0.00$  $0.00$  $0.00$ 5 22.53  $-184.00$ 234,391.67 1,020.00  $0.00$ 6 6.67  $-132.60$ 33.43 1,245.00  $0.00$ **Total for Quarter:** 29.20 -316.60 234,425.10 2,265.00  $0.00$ **Quarter 3**  $\overline{7}$  $0.00$ 200.71  $-915.05$ 1,776.29 5,040.21  $0.00$ 8 269.32  $-2,188.15$  $-20.32$ 11,426.79  $-230.00$ 1,150.00  $0.00$ 9 24.16 240.84  $-3,333.20$ 17,617.00 **Total for Quarter:** 494.19 1,996.81  $0.00$ **Quarter 4** 10  $0.00$  $-810.40$  $0.00$  $0.00$ 4.052.03 2.00  $-245.40$ 10.00 1,227.00  $0.00$ 11 12 20.00  $-260.00$ 220.00 1,300.00  $0.00$ **Total for Quarter:** 22.00  $-1,315.80$ 230.00 6,579.03  $0.00$ **Grand Total:** 545.39  $-5,314.10$  236,651.91 28,203.47  $0.00$

• Inputs = total VAT on all Purchases.

Value of Inputs = total of posting amount from purchases.

- Outputs = Sales VAT
- Value of Outputs = Sales Total of posting value

Period End VAT Form (Reports > Financial Management > Period End) – This report takes its figures from the VAT Summary report and can be used to enter the figures on your online VAT Return.

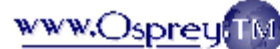

### **Period End Vat Form**

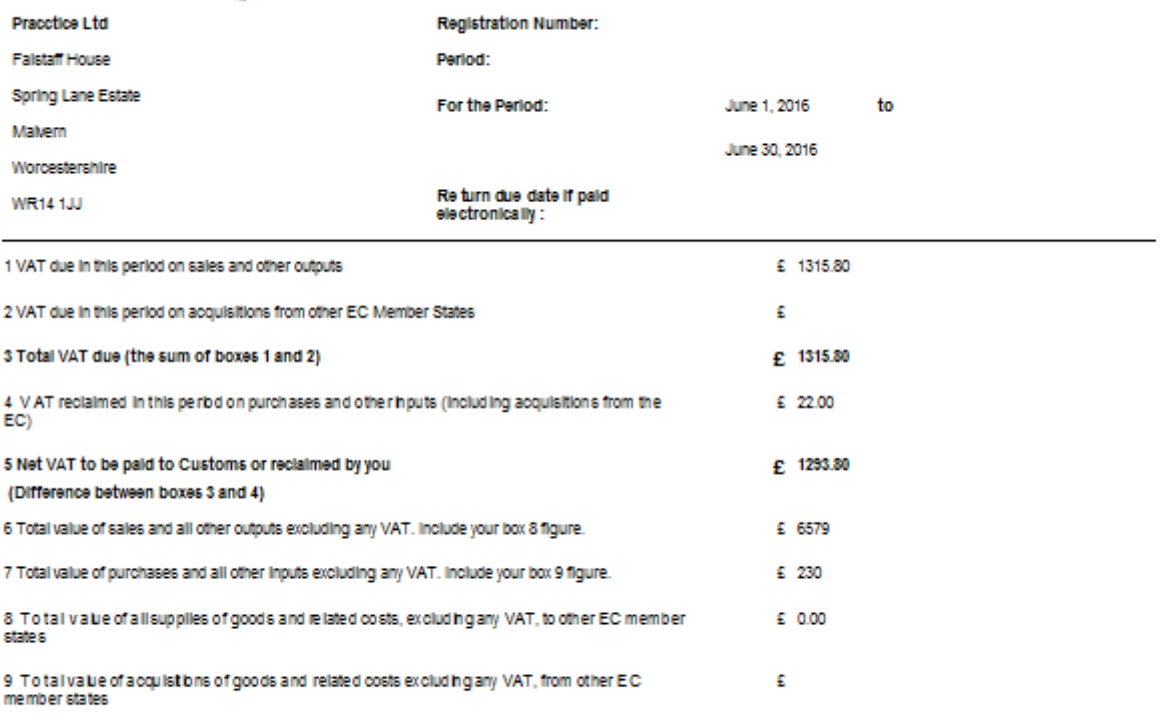

DECLA RA TION : when you send the above information, you are making a legal declaration that the information is true and complete. A<br>faise declaration can result in prosecution.

Please do not post a paper copy of this document to HMRC as they cannot be legally accepted.

- Box 1 Shows Outputs from Quarter on VAT Summary
- Box 4 Shows Inputs from Quarter on VAT Summary
- Box 6 Shows the Value of Outputs from Quarter on VAT Summary
- Box 7 Value of Inputs from Quarter on VAT Summary

The amount of VAT to pay should show in box 5 on the above form. This should be posted to the VAT JNL in Osprey > Banks and Journals as a VAT Payment.

# Cash Accounting

As above, but for Sales VAT, you will need to use the Period End Cash Received report (Reports > Financial Management > Period End):

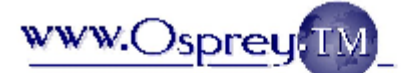

# WWW.Osprey.TM Period End - Cash Received Report

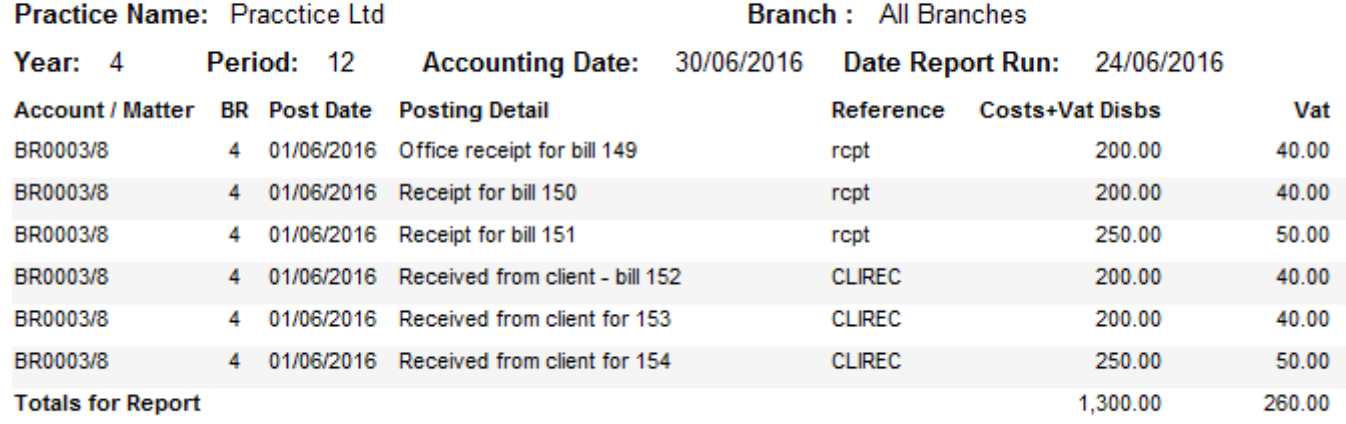

From the VAT Summary (Reports > Financial Management > Period End), check the Vat Cash and Costs Received columns:

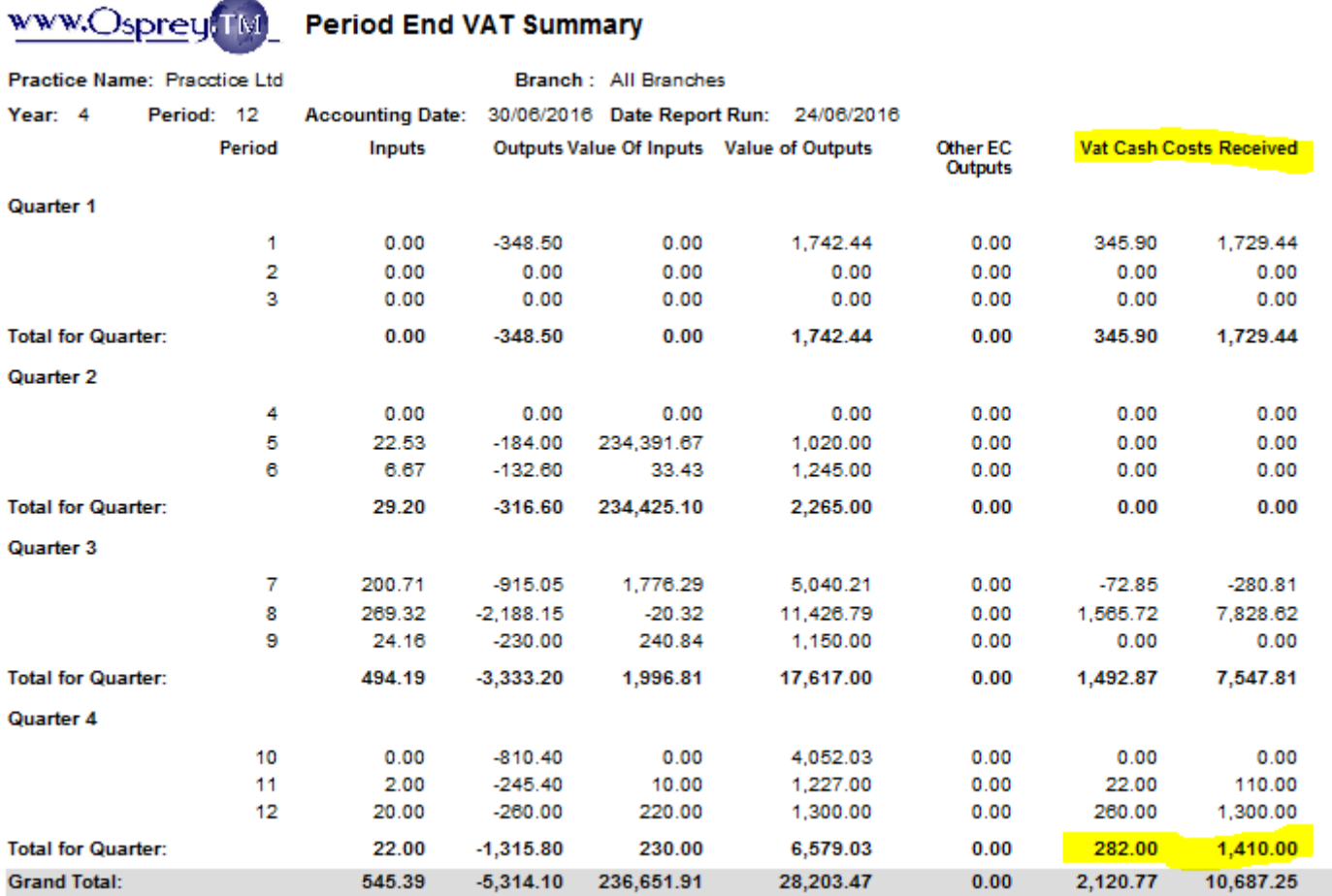

And then compare to the VAT Form (Reports > Financial Management > Period End):

## WWW.Osprey TM Period End Vat Form

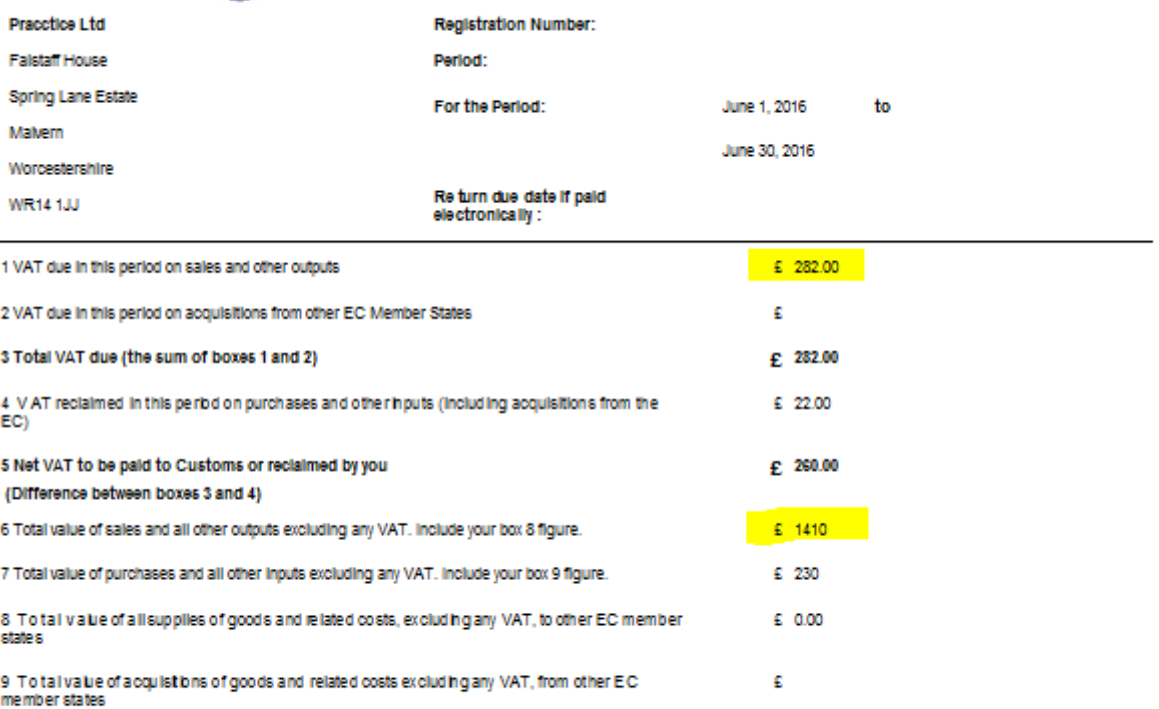

DECLA RA TION : when y ou send the above information, you are making a legal declaration that the information is true and complete. A<br>faise declaration can result in prosecution.

Please do not post a paper copy of this document to HMRC as they cannot be legally accepted.